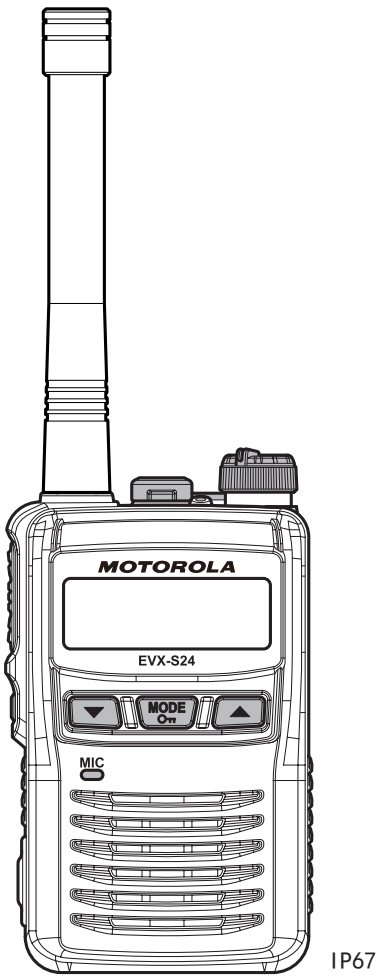

M **MOTOROLA** SOLUTIONS

# 小巧型便携式数字 / 模拟双向对讲机

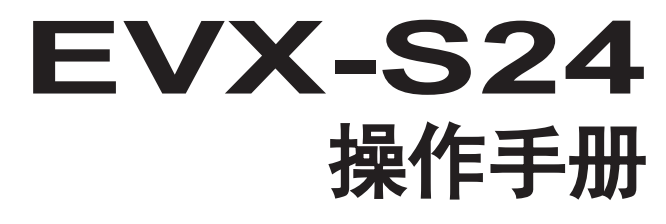

IP67 级防尘和防水

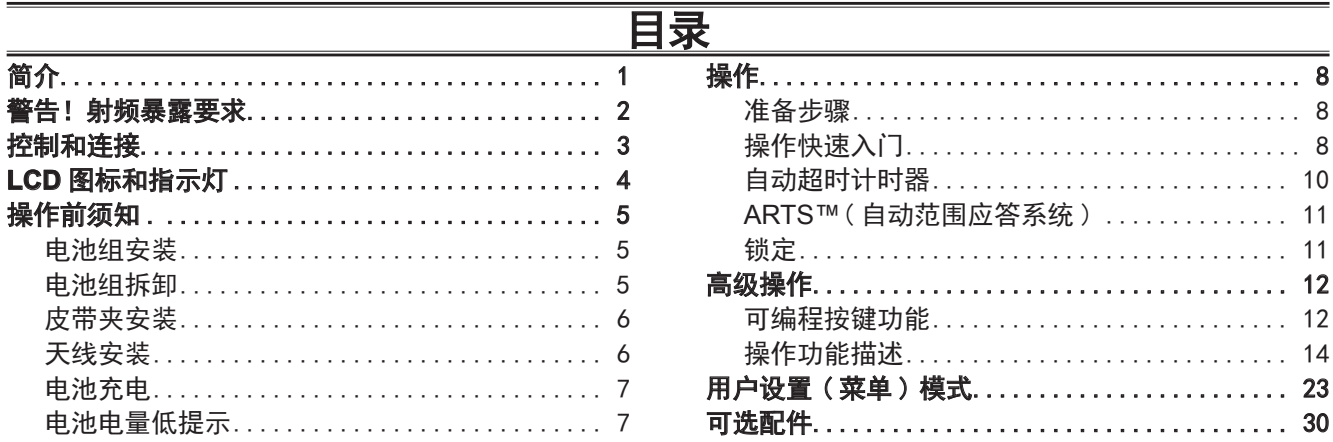

### 祝贺您!

现在您已持有一款宝贵的通讯工具 - Motorola Solutions 双向对讲机! Motorola Solutions 对讲机耐用、可靠且易 于使用,它可以在未来几年让您随时与同事保持联系,并且其停机维护时间几乎可以忽略不计。请花费几分钟的 时间仔细阅读本手册。其中提供的信息将在您之后遇到问题时帮助您最大程度地发挥对讲机的性能。

# 重要说明

r 对讲机内部不含所有者可维护部件。所有维修作业必须交由经授权的 Motorola Solutions 维修经销商进 行处理。

- 口 为了维持特定的防水完整性性能, 我们建议您进行定期维护。
- 口 如果对讲机受到强烈冲击(例如掉落),其防水完整性可能会受到影响,需要进行维护。如果出现这种情况, 请联系您的授权 Motorola Solutions 经销商。

# 简介

**EVX-S24** 是一款功能齐全、外形紧凑的便携式数字 / 模拟收发器,专为陆地移动频带中的商业通信而设计。 **EVX-S24** 支持最多在 16 个组内多达 256 个信道,并支持各式各样的业务应用。 收发器的信道频率数据保存在闪存中,而 Motorola Solutions 授权经销商可使用标准 PC 及以下 Motorola Solutions 编程设备轻松进行编程 :

r **CE157** PC 编程软件

□ CB000262A01 微型 USB 编程电缆

本手册将详细描述 **EVX-S24** 的多种高级功能。阅读本手册后,您可能需要咨询您的网络管理员,了解有关配置 该设备以运用到您的应用中的详细信息。

# 警告!射频暴露要求

警告 : 此对讲机在传输模式下会产生射频电磁能。此对讲机设计用于且被归类为仅限职业应用,这意味着必须仅 限由了解可能存在的危险的个体在受雇工作期间以能够最大限度地减少这种危险的方式使用。此对讲机不 得由普通人群在不受控制的环境下使用。

- 此对讲机不得由普通人群在不受控制的暴露环境下使用。此对讲机仅限于职业应用,对讲机操作员必须具有控 制自身射频暴露条件所需知识才能进行相关操作。
- 传输信号时, 以垂直方式握住对讲机, 让麦克风与嘴保持 1 英寸 (2.5 厘米) 的距离, 让天线与您的头部至少 保持1英寸(2.5 厘米)的距离。
- 传输时间不得超过额定效率因数 50% 的使用时间。传输(即讲话)时按下通话键 (PTT)。接听时松开 PTT 键。 PTT 按键可能在对讲机机体上,也可能安装在经认可的附件上。传输时间等于或低于 50% 是非常重要的,因为 对讲机只有在传输信号时才会产生可测量的射频能辐射(依据标准测量)。 对讲机顶部的红色(模拟模式)或蓝色(数字模式)LED 指示灯亮起时表明对讲机正在发射信号。您可以按下 P-T-T 按钮强制对讲机发射信号。
- 在面前使用:竖直握住对讲机,保持麦克风(以及包括天线在内的其他对讲机部件)距离鼻子或嘴唇至少 1 英 寸(2.5 厘米)。与对讲机保持适当的距离对于确保合规性非常重要。
- 佩戴在身上操作:随身携带对讲机时,必须始终将对讲机放在 Motorola Solutions 特制的夹具、固定装置、皮套、 盒子或其他套具中。使用特制的随身携带套具非常重要,因为使用非 Motorola Solutions 制造的套具可能会使 人体受到的辐射超出规定的职业 / 受控环境射频暴露限制范围。
- 请始终使用经 Motorola Solutions 授权的配件。

 电磁干扰 / 兼容性 传输信号时,此对讲机会产生射频能量,可能会干扰其他设备或系统。为避免此类干扰,请在贴有相关警示牌 的区域关闭对讲机。

请勿在电磁辐射敏感区域(例如医院、医疗保健机构、飞机和爆破现场)操作发射器。

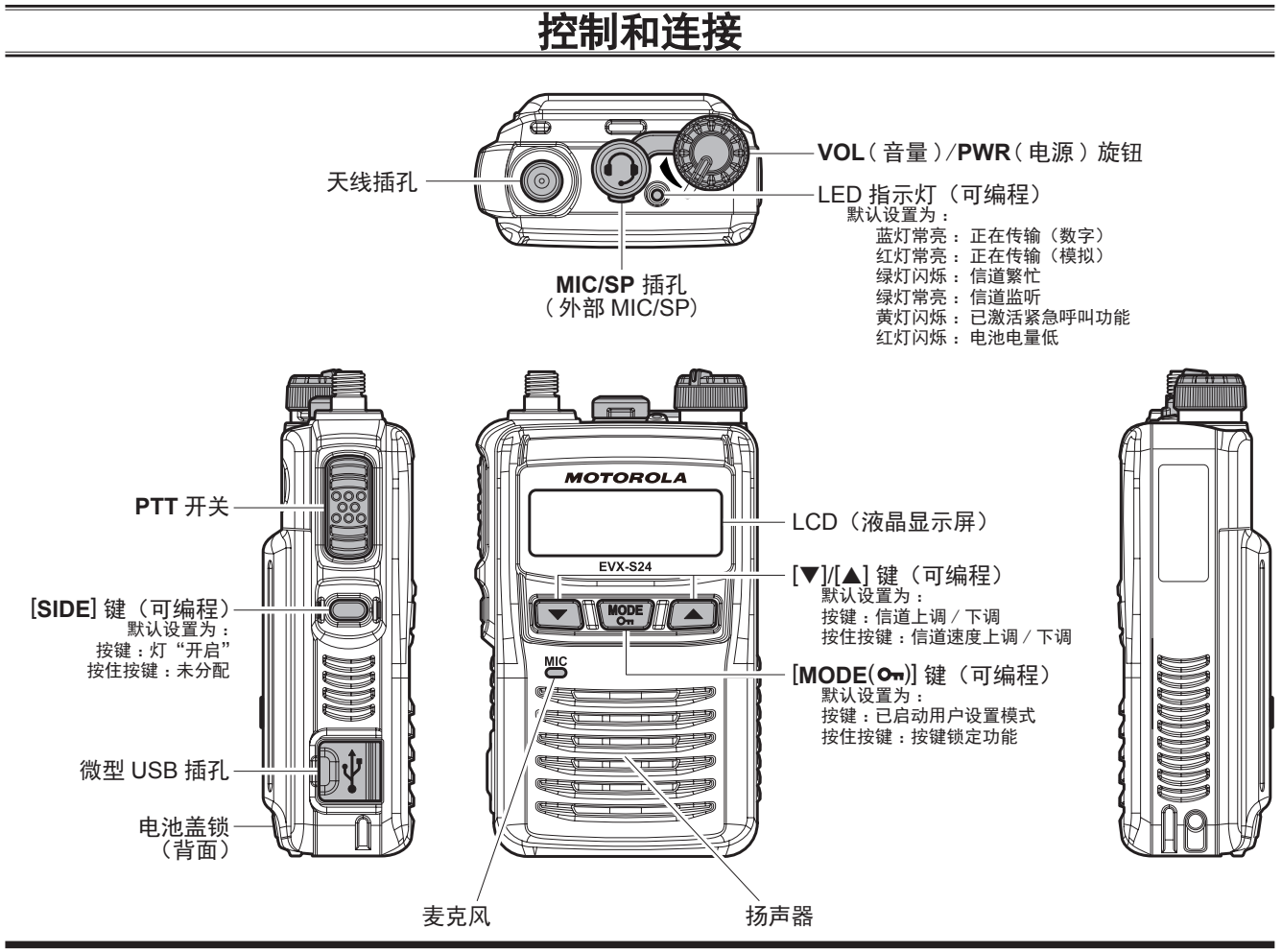

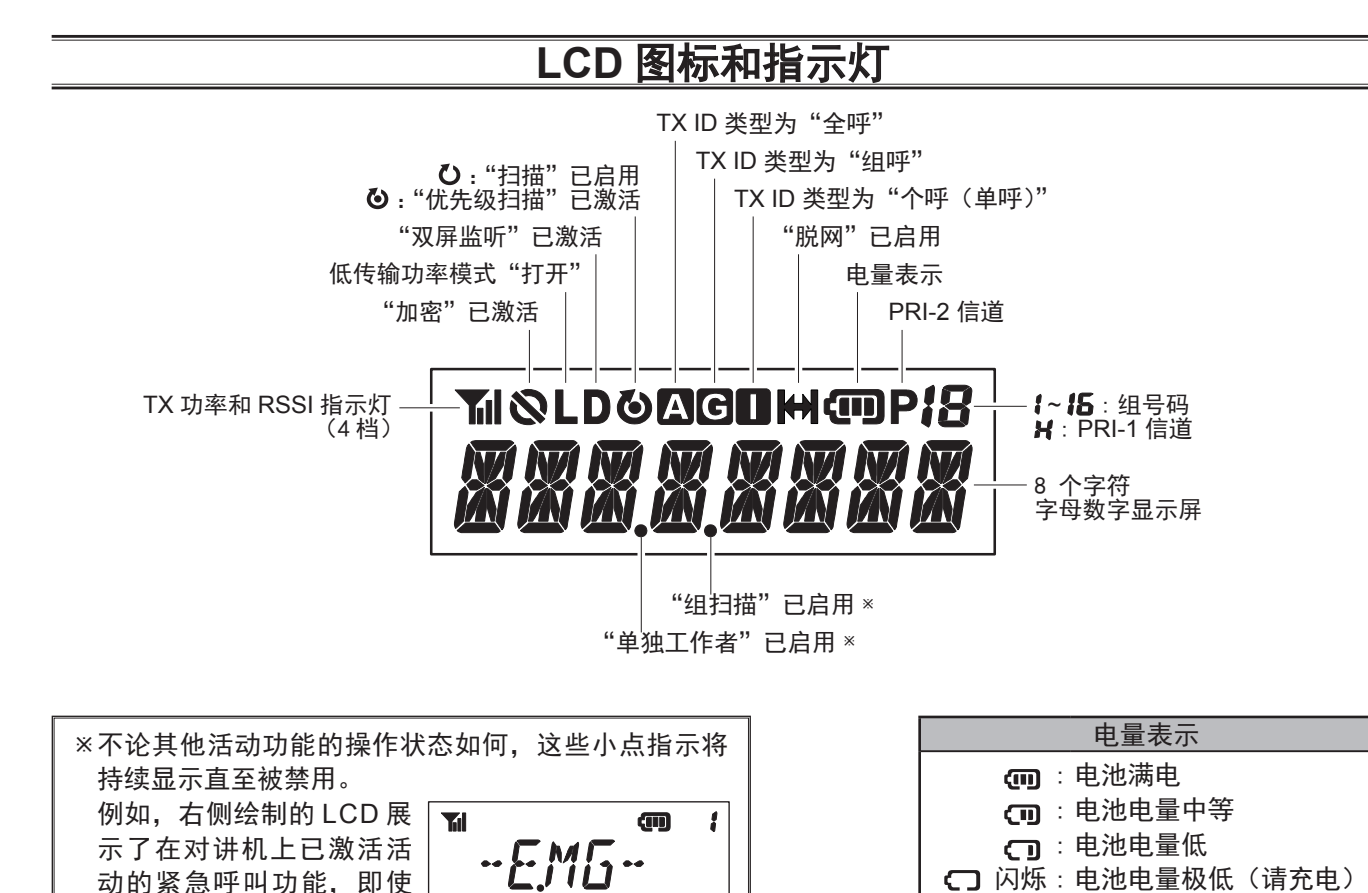

"单独工作者"已启用

动的紧急呼叫功能,即使 是在紧急呼叫期间,这些

小圆点依然可见。

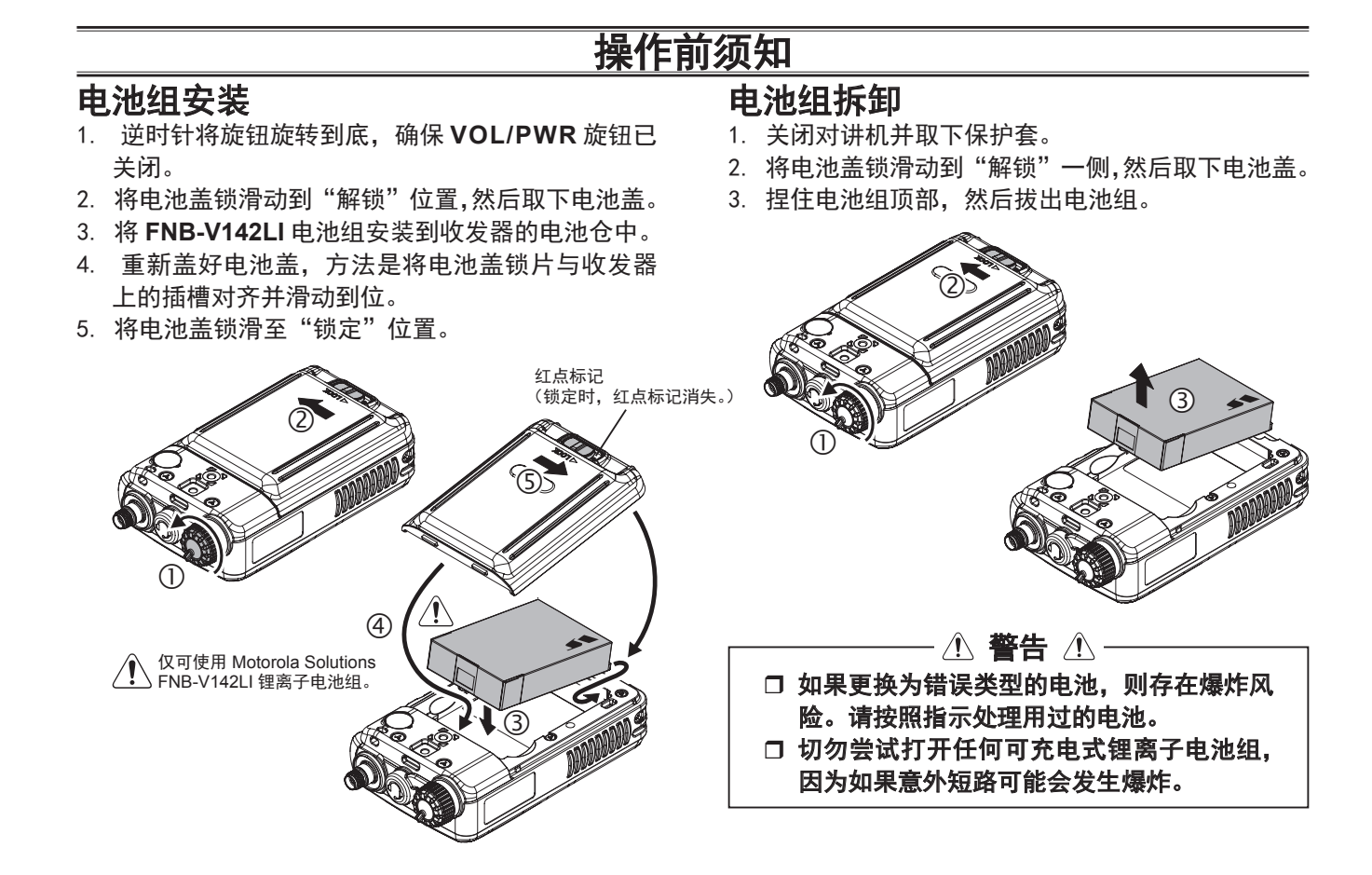

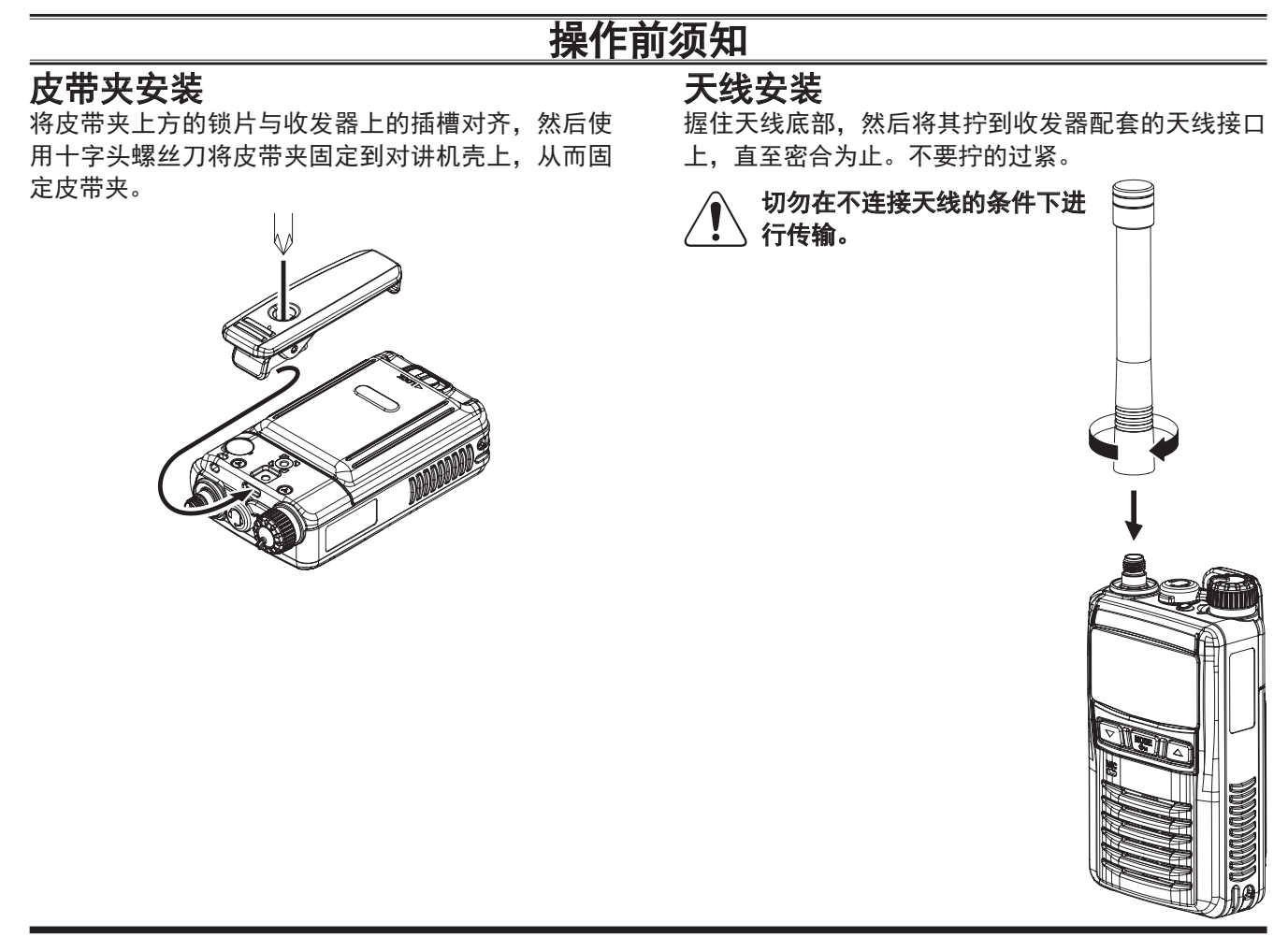

# 操作前须知

# 电池充电

□ 关闭收发器。

- 打开 USB 插座的橡胶盖。
- 将微型 USB 插头从可选的 **PA-57** 交流适配器插入 收发器上的微型 USB 插座上,然后将 **PA-57** 交流 适配器连接到交流电插座上。
- 如果电池组已正确安装,则收发器顶部的 LED 指 示灯会发出红光并开始充电。已完全放电的电池组 在 1.5 - 4.5 小时内即可完全充满。
- 充电完毕后,LED 指示灯关闭。
- □ 将微型 USB 插头从收发器上拔出并 盖上 USB 插座的橡胶盖。
- 将 **PA-57** 交流适配器从交流电插座上 拔下。

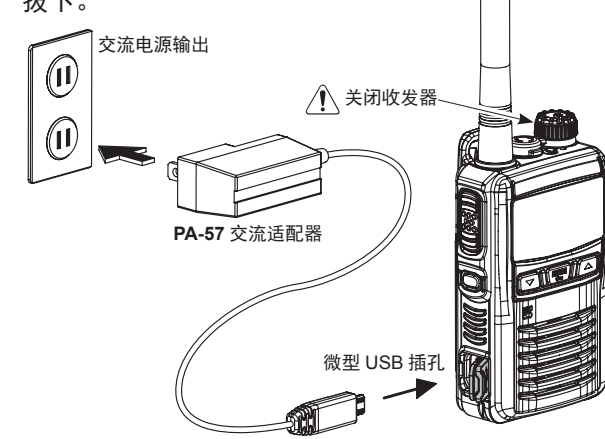

- 1) 为电池充电时请关闭收发器。
- 2) 始 终 使 用 **Motorola Solutions FNB-V142LI** 锂离子电池组。
- 3) 如果更换为不正确的电池类型,则电池可能存在爆 炸风险。
- 4) 仅限使用 **Motorola Solutions PA-57** 交流适配器 或经 **Motorola Solutions** 认证的充电器。
- 5) 请勿将 **USB** 充电器连接到除 **PA-57** 交流适配器以 外的其他设备上,因为会损坏电池和收发器。
- 6) 禁止使用充电宝进行充电。
- 7) 为降低爆炸风险, 请勿在危险的地方为电池充电。
- 8) 请在 **+41 °F** 至 **+104 °F**(**+5 °C** 至 **+40°C**)的环境 温度范围内为电池充电。超出此温度范围充电可能会 损坏电池组。
- 9) 不得将电池组暴露在过热环境中, 如阳光直射、明 火或类似热源处。
- 10) 橡胶盖未盖在 **USB** 插座上时,此收发器不符合防 尘和防水等级 (**IP67**) 要求。

# 电池电量低指示

随着使用时电池不断放电,电压会逐渐变低。电池电 压过低时,请换上刚充过电的电池并为电量耗尽的电 池组充电。当电池电压过低时,对讲机顶部的 LED 指示灯会闪烁红色。

您可以通过显示屏上的电池量表确认电池状况。有关 详细信息,请参阅第 4 页。

#### 操作 准备步骤 口 将电池组安装到收发器上并为电池充满电,如前所 述。 将随附的天线拧在天线插孔上,如前所述。 不建议在未连接天线的情况下操作该收发器。 □ 如果您有扬声器 / 麦克风, 我们建议您先熟悉 **EVX-S24** 的基本操作,然后再连接扬声器 / 麦克 风。 请参阅下一页了解有关扬声器 / 麦克风使用的更多 信息。 重要说明 仅当满足以下条件时才可确保收发器的防尘和 防水等级 (**IP67**): 口 电池盖安装在收发器上 ; 口 天线已连接到天线插孔中 ; 橡胶盖已安装在微型 **USB** 插孔上 ; **MIC/SP** 盖已安装在 **MIC/SP** 插孔上。 或具有经 **Motorola Solutions** 认证的 **IP67** 等级的扬声器 / 麦克风已安装在 **MIC/SP** 插 操作快速入门 顺时针转动顶部面板上 的 **VOL/PWR** 旋 钮 以 打开对讲机。 □ 按下 [▼]/[▲] 键选择 所需的工作信道。 功能), 然后再选择工 作信道。 旋 转 **VOL/PWR** 旋 钮 以设定音量大小。

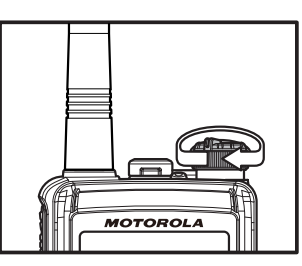

**MOTOROLA** 

- 如果您希望从其他信道 组选择工作信道,请按 (或按住)可编程键(分 配给"上一组 / 下一组"
	- $FVX.S2$ **EXAMPLE**
- 

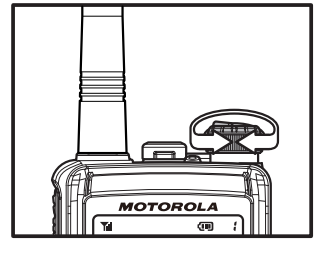

孔上。

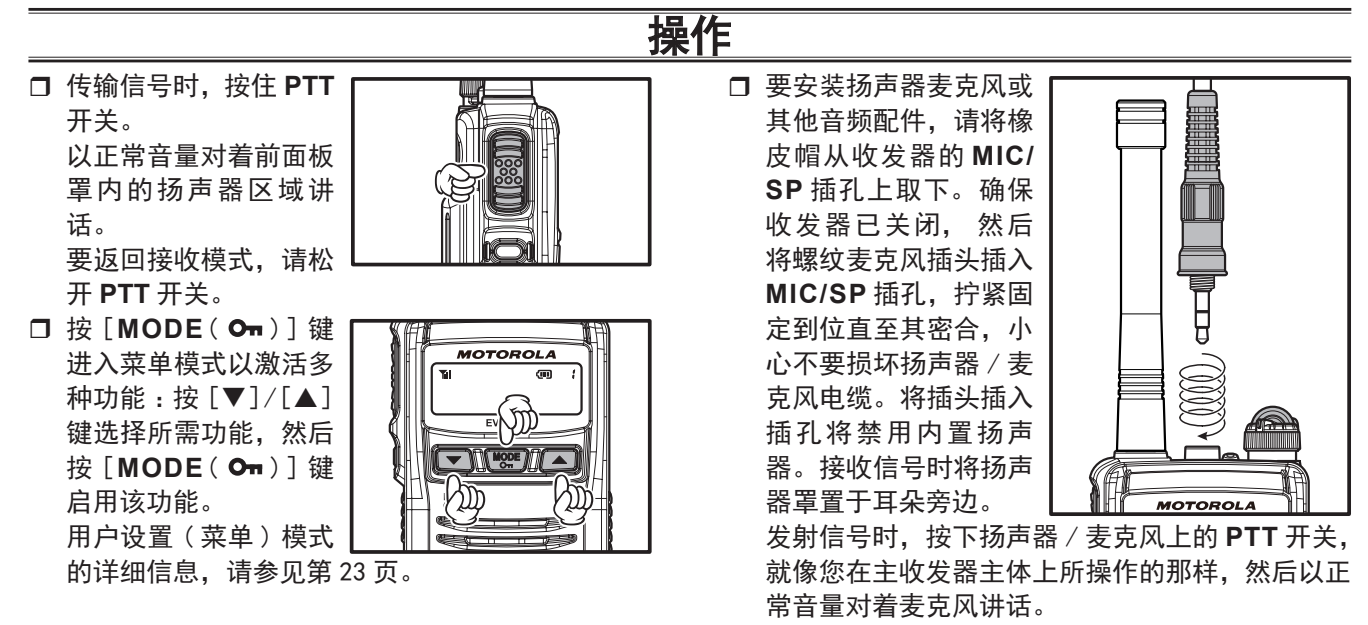

注释 1) 按下扬声器 / 麦克风上的 **PTT** 开关将禁 用内置麦克风,反之亦然。

2) 为保证防尘和防水级别 (**IP67**),不使用扬声器 / 麦克风时,应将橡皮帽重新安装到 **MIC/SP** 插孔 上。

# 操作

- □ EVX-S24 具有两种 DMR 操作模式, 从而最大限 度地提升频谱效率。标准操作需要使用 TDMA 中 继器(例如 EVX-R70), 以利用中继器的双时隙功 能将您的对讲机通信容量增加一倍,以实现两组之 间同时传输。第二种模式是直通模式,可以在单一 频率上启用两个通信时隙,仅通过用户对讲机即可 将您的通信容量提升一倍。在直通模式下操作时不 需要使用中继器。
- 如果在信道中编程了 (BCLO)(繁忙信道锁定)功 能,则在有载波时对讲机不传输信号。而是发出三 次短暂的蜂鸣声。请松开 **PTT** 开关并等待信道内 活动结束。
- □ 如果在模拟信道中编程了 (BCLO) (忙音锁定) 功 能,或在数字信道中编程了 CCLO(色码锁定)功能, 则对讲机仅可在未接收载波或所接收的载波在模 拟信道模式下包含正确的提示音(包括 CTCSS 提 示音或 DCS 代码)或在数字信道下包含正确代码 时才可进行传输。
- □ 将 VOL/PWR 旋 钮 逆 时针旋到底以关闭对讲 机。

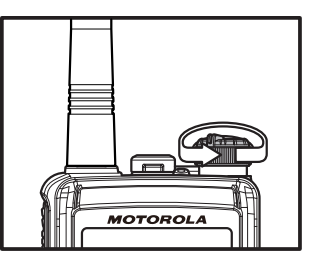

# 自动超时计时器

如果为选定的信道编程了自动超时计时器且使用 CE157 软件对对讲机进行编程后,任何传输都将限制 在固定的传输时间范围内。自动超时计时器到期之前, 将发出十秒的警告音 / 蜂鸣音, 对讲机到达预设的最 大传输时间时,对讲机会第二次发出提示音 / 蜂鸣音。 此外,顶部面板上的红色 LED("TX"指示器)灯将 关闭,任何传输活动都将停止。要重新开始传输,用 户必须松开 **PTT** 开关并等待"处罚定时器"到期。

# 操作

# **ARTS™**( 自动范围应答系统 )

此系统设计用于当您和另一个配备了 ARTS™ 的收发 器和工作站处于通信范围内时,使用 DCS 编码器 / 解码器通知操作员。

在进行 ARTS™ 操作时, 如果对讲机接收到呼入的 ARTS™ 信号, 则会发出两次一声较短的蜂鸣音, 并 且显示屏上将显示"**IN SERV**"("服务中")2 秒钟。 如果您移出通信范围两分钟以上,则对讲机感应未接 收到信号,将发出三声较短的蜂鸣器声,并且显示屏 上将显示"**OUT SERV**"("服务中断")2 秒钟。如果 另一个收发器或工作站的 ARTS™ 信号传输回到信号 范围内时您返回通信范围,则将再次响起两次一声短 暂的蜂鸣,显示屏上将显示"**IN SERV**"("服务中") 2 秒钟。

# 锁定

为防止信道意外变更或意外传输,可编程按键和 **PTT** 开关的多种功能可能会被锁定。

要激活锁定功能, 请按住 [MODE (Om)] 键。

要取消按键锁定,请再次按住 [MODE (Om)] 键。

您可以通过"用户设置(菜单)"模式更改锁定配置。 有关详细信息,请参阅第 23 页。

# 可编程按键功能

**EVX-S24** 提供 4 种 可 编 程 功 能 (PF) 键 : [▼]、 [**MODE**( **O**π)]、[▲] 和 [**SIDE**] 键。

这些 **PF** 键可由您的 Motorola Solutions 经销商通过 编程进行自定义,以满足您的通信 / 网络要求。

可进行的 **PF** 键编程功能如下页所示,具体功能详见 第 14 页的介绍。所有功能均可分配给任何 **PF** 键。最 多可为每个按键分配两个功能并可通过以下方式激 活 :

r 短按 (SP)- 按下然后松开

□ 长按 (LP)- 按下并保持

如需更多详细信息,请联系您的 Motorola Solutions 经销商。

本章采用以下图标表示"模拟"模式或"数字"模式 中支持的功能 :

: 表示仅"模拟"模式的功能。 : 表示仅"数字"模式的功能。

对于"模拟"模式和"数字"模式均可使用的功能, 不显示任何图标。

页面右侧的表格可用于追踪分配给您的对讲机上的可 编程功能键的各个功能,以供日后参考。

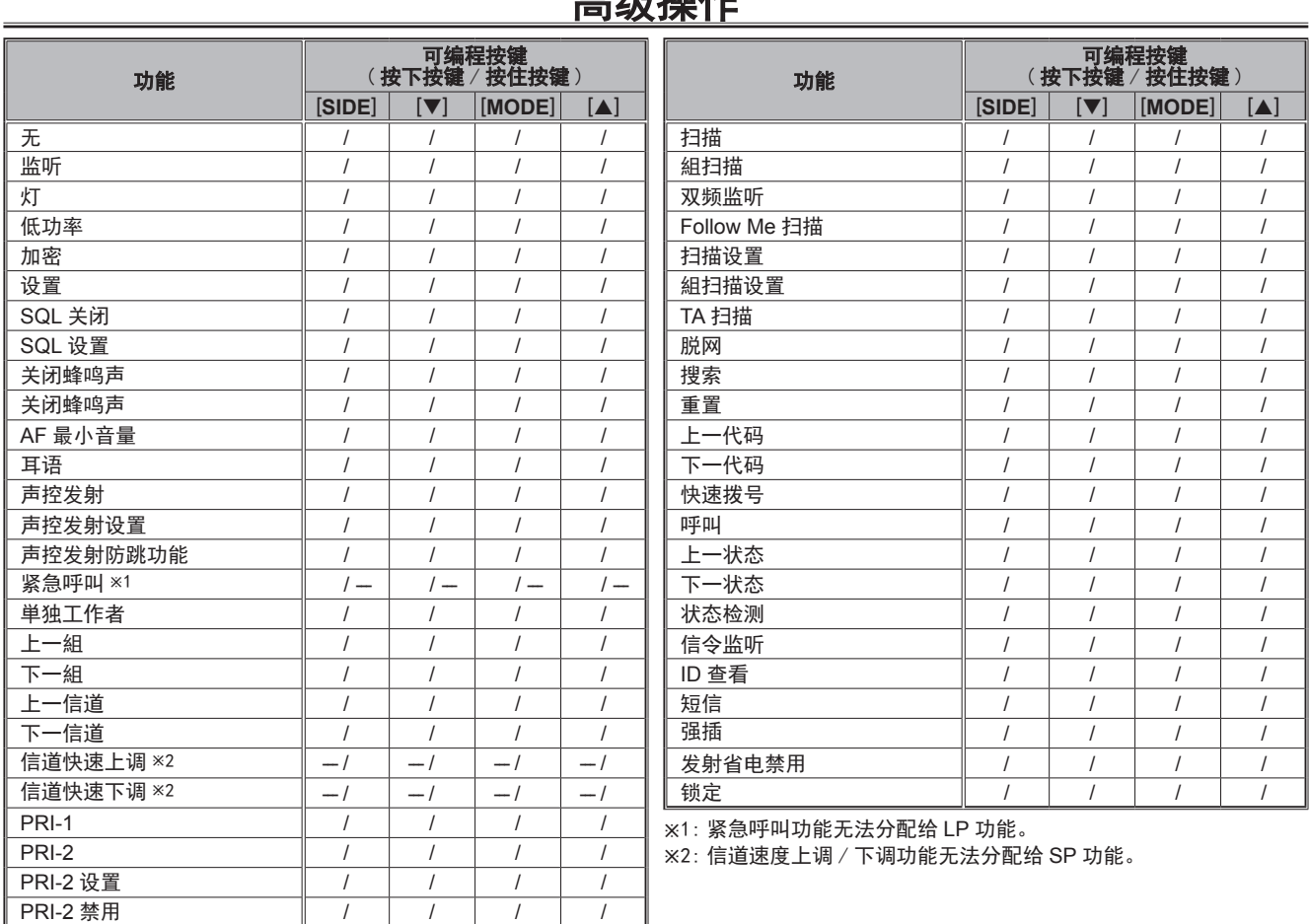

古饥损化

# 操作功能描述

#### 监听

可通过指定的 **PF** 键激活 / 停用任何信令功能。停用 信令功能时,LED 指示灯将发出绿光。

# 灯

照亮显示屏背光和键盘五秒钟。

#### 低功率

在"高"和"低"功率之间切换对讲机的传输功率级别。 在"低功率"模式下电池使用时间会延长。

将对讲机的收发射器设置为"低功率"模式时, 显示 屏上将显示"**L**"图标。

#### 加密 (A)

可通过指定的 PF 键激活 / 停用模拟语音转换加密。

激活加密功能时,显示屏上将显示"8"图标。

#### 设置

激活"用户设置(菜单)"模式。请参阅第 23 页了解 有关"用户设置(菜单)"模式的更多信息。

#### **SQL** 关闭

SQL 关闭将打开对讲机降噪 / 解除静音以听到背景噪 音。

#### **SQL** 设置

您可以使用以下功能手动调整降噪级别 :

- 可通过指定的 **PF** 键激活"SQL 设置"功能。对讲 机将发出一声提示音,显示屏上将显示降噪级别。
- □ 按下 [▼]/[▲] 键选择所需的降噪级别。可用选项 包括"**SQLLV OP**(开启)"、"**SQLLV TH**(静噪低)"、 "**SQLLV NM**(普通)"和"**SQLLV TI**(静噪高)"。
- □ 按下 [MODE (Om)] 键以保存新设置。显示屏将 短暂显示"- SET -",然后返回正常信道指示。 您可以按住 [MODE (Om) ] 键取消新设置。在这 种情况下,显示屏将短暂显示"**- CANCEL -**"。

#### 关闭蜂鸣声

激活"关闭蜂鸣声"将暂时禁用对讲机的所有蜂鸣声(提 示音)。再次按 **PF** 键可恢复对讲机蜂鸣声。

当关闭蜂鸣声功能处于"开"和"关"状态时,显示 屏将短暂显示"关闭蜂鸣声"和"开启蜂鸣声"。

#### **AF** 最小音量

按下指定的 **PF** 键,显示屏将短暂显示"**AFATT ON**" 并将音频输出降至已编程的(较低)级别。再次按下 指定的 PF 键,显示屏将短暂显示"AFATT OFF",然 后恢复正常的音频输出级别。

您可以通过"用户设置(菜单)"模式更改已编程的(较 低)级别。有关详细信息,请参阅第 26 页。

#### 耳语

"耳语"允许用户提高麦克风增益,从而使操作员在传 输信号时能够暂时以较低音量(耳语)讲话。再次按 下指定的 PF 键可使对讲机返回正常的麦克风增益。

当耳语功能处于"开"和"关"状态时, 显示屏将短 暂显示"WHISP ON"和"WHISP OF"。

#### 声控发射(需要使用可选的兼容声控发射的耳机)

启用声控发射功能支持免提,在麦克风接收到音频时 发射器可进行自动语音激活。启用声控发射后,无需 按 **PTT** 开关即可打开信道。

#### 声控发射设置

您可以使用以下功能手动调整声控发射增益 :

- 可通过指定的 **PF** 键激活"声控发射设置"功能。 对讲机将发出一声提示音,显示屏上将显示当前声 控发射增益级别。
- □ 按下 [▼]/[▲] 键选择所需的声控发射增益级别。
- $\Box$  按下 [MODE (Om)] 键以保存新设置。显示屏将

短暂显示"- SET -",然后返回正常信道指示。 您可以按住 [MODE (Om)] 键取消新设置。在这 种情况下,显示屏将短暂显示"**- CANCEL -**"。

#### 声控发射防跳功能

在"打开"和"关闭"声控发射防跳功能之间切换。 声控发射防跳功能可防止收发器激活来自内部或外部 对讲机提示音(对讲机蜂鸣声)的声控发射传输。

#### 紧急呼叫

紧急呼叫可在模拟模式或数字模式下进行编程。按下 紧急呼叫按键将激活预编程功能,即 LED 指示灯亮 起黄色且 **EVX-S24** 在 10 秒钟内重复传输和接收 3 次。 此操作可由您的 Motorola Solutions 授权经销商通过 CE157 软件进行自定义。

要使对讲机从紧急呼叫模式恢复正常模式,只需再次 按下指定的 **PF** 键或关闭对讲机即可。

#### 单独工作者

在"打开"和"关闭"单独工作者功能之间切换。

单独工作者功能设计用于单独工作者计时器(由您的 Motorola Solutions 经销商进行编程)超过时限时发 出 30秒的警报。如果用户未按下**PTT**开关重置计时器, 则对讲机将切换到紧急呼叫模式。

激活单独工作者功能时,显示屏底部将显示一个小圆 点("")。首次激活单独工作者功能时,显示屏将短 暂显示"**L-WK ON**"和"**L-WK OFF**"

### 上一组 / 下一组

选择一组不同的信道。显示屏右上角将显示组编号并 短暂显示组名称。

### 上一信道 / 下一信道

选择不同的信道。显示屏上将短暂显示信道名称。

#### 信道快速上调 / 下调

按住指定的 **PF** 键以开始在信道内向前或向后(反复) 步进。释放 **PF** 键时,信道步进将立即停止。

#### **PRI-1**

您的 Motorola Solutions 经销商可直接调出预编程的 优先信道 (优先级 1)。调出 PRI-1 信道时, 显示屏右 上角将显示"**H**"图标。

#### **PRI-2**

您的 Motorola Solutions 经销商可直接调出当前组的 预编程优先信道 (优先级 2)。调出 PRI-2 信道时, 显 示屏上将显示"**P**"图标。

#### **PRI-2** 设置

"启用"和"禁用"将当前信道切换为优先信道 2。调 出 PRI-2 信道时,显示屏上将显示"**P**"图标。

### **PRI-2** 禁用

按下指定的 PF 键, 显示屏将短暂显示 "PRI2 DI"并 暂时禁用该组的优先信道 2。

再次按下指定的 PF 键, 显示屏将短暂显示 "PRI2 **EN**"并启用该组的优先信道 2。

### 扫描

激活扫描功能,该功能用于扫描对讲机内的多个信道。 扫描时,收发器将检测每个信道内是否存在信号,直 到检测到信道内有信号时才会停止。

注 :如果您在扫描暂停期间按下 **PTT** 开关,根据经销 商预先的编程,使其停留在以下信道内 :

 当前信道 "扫描暂停"信道("应答") 口"最后一个繁忙的"信道 "优先"信道(PRI-1 或 PRI-2) 口"用户已编程"信道("选择信道")

### 组扫描

扫描功能用于监控编程到收发器内的多个信道。扫描 时,收发器将检测已编程组的每个信道内是否存在信 号,直到检测到信道内有信号时才会停止。

按下指定的 **PF** 键以激活对选定组的扫描。

再次按下指定的 **PF** 键以禁用组扫描模式,并在按下 **PF** 键时接收选定信道。

激活组扫描时,显示屏将显示"**GRP SCN**",显示屏 右上角将显示当前组信道编号。

### 双频监听

双频监听功能与"扫描"功能类似,但其仅监听两个 信道 :

当前工作信道

优先信道(PRI-1 或 PRI-2)

### 要激活双频监听:

按下指定的 **PF** 键以激活双频监听功能。

 扫描将搜索两个信道,当在任一信道上找到传输时 便会暂停。

### 要停止双频监听 :

 按下指定的 **PF** 键以禁用双频监听功能。对讲机将 接收当前工作信道。

当双屏监听功能被激活时,显示屏将显示"**D**"图标。

### **Follow Me** 扫描

Follow Me 扫描功能用于扫描在扫描列表之外的、用 户指定的优先信道。例如,如果仅指定对(8 个可用 信道中的)信道 1、3 和 5 进行"扫描", 则用户可以 通过 Follow Me 扫描将信道 2 分配为"用户指定的" 优先信道。

要激活 Follow Me 扫描, 请先按 [▼]/[▲] 键选择您 要指定为"用户指定的优先信道"的信道。

然后按下(或按住)指定的 **PF** 键。显示屏将显示"**FM SCAN**"。

### 扫描设置

"扫描设置"允许用户删除当前信道或将其添加到预 编程扫描列表中。

将特定信道存储到您的扫描列表时,显示屏将短暂显 示"**SCN SET**"。从您的扫描列表中删除信道时,显 示屏将短暂显示"**SCN SKIP**"。

如果扫描器处于暂停状态,您可以按下指定的 **PF** 键, 从扫描列表中暂时删除信道。

### 组扫描设置

您可能希望在扫描过程中识别多个组(通常情况下, 扫描仅在当前组内进行)。

要使扫描中包含当前组,请按指定的 **PF** 键 :显示屏 底部将显示一个小圆点("•")。

要从组扫描中移除当前组,请再次按下指定的 **PF** 键, 小圆点("•")将从显示屏上消失。

### **TA**( 脱网 ) 扫描

在"打开"和"关闭"TA 扫描功能之间切换。 操作双工信道系统(如中继站)时, TA 扫描允许收 发器同时搜索您的双工系统上的发射和接收频率。

接收频率上收到信号时,收发器将暂停搜索,直到信 号消失。发射频率上收到信号时,收发器将每隔几 秒钟检测一次接收频率上的活动(由您的 Motorola Solutions 经销商进行定期预设)。

当 TA 扫描功能被激活时, 显示屏将显示"H" 图标。 注 :TA 扫描功能无法在单工信道上激活。

#### 脱网

脱网常在操作双工信道系统(接收和发射设为不同的 频率,通常与中继站一同使用)时使用。脱网功能使 您能够不通过中继台直接与附近的工作站或收发器通 话。操作"单工"信道时该功能无效,因为在"单工" 信道中,接收和发射频率本身就是相同的。

当脱网功能被激活时,显示屏将显示" "图标。

请注意, 您的经销商也可以将"中继器"和"脱网" 编程到两个相邻信道上,同样实现"脱网"功能。如 果是这样,则该键用于其他预编程功能。

#### 搜索 厕

识别具有最强信号强度 (RSSI) 的最近站点(工作站) 的信号,然后自动连接到该站点(工作站)。

站点搜索允许对讲机通过识别最强、最近的站点信号 在多个站点间无缝移动。激活站点搜索后,对讲机将 其范围内最强的信号动态设为主站点。

注 :此功能可能由您的管理员或 Motorola Solutions 经销商分配给信道。

#### 重置 瓜

操作选择性呼叫功能时,请按下指定的 **PF** 键通过选 择性呼叫功能终止通信。

#### 上一 / 下一代码 圆

从预编程编码列表中选择一个 2 音、5 音或 DTMF 编 码代码。按下 **PTT** 开关以发送选定的代码。

#### 快速拨号

您的 Motorola Solutions 经销商可将自动拨号电话号 码预编程到您的对讲机中。

要拨打号码 :

按下指定的 PF 键, 然后按 [▼]/[▲] 键, 以选择您 要拨打的自动拨号内存编号。按下 **PTT** 开关以发送预 定义的 DTMF 提示音。您将在扬声器中听到在拨号的 DTMF 提示音。

#### 呼叫

信令系统的类型不同,呼叫功能也不同 :

### 使用 2 音 /5 音信令系统时

按一次 **PF** 键发送预编程的 2 音 /5 音寻呼信号 .

### 使用 **MDC1200** 系统时

确认 MDC1200® 信令功能的联系人别名, 然后为该 联系人别名执行以下操作。可用操作包括呼叫提示、 选择性呼叫、对讲机检测、遥毙和复活。

#### 呼叫提示

您可以将呼叫提示发送到选定的联系人别名。

- r 按下指定的 **PF** 键以激活 MDC1200 呼叫功能。
- □ 按下 [▼]/[▲] 键调出您要联系的联系人别名, 然 后按 [MODE(Om)] 键。
- r 按 [q]/[p] 键选择"**CALL ALT**"。
- □ 按 **[MODE(0m)**] 键向指定对讲机传输呼叫提示 命令。如果指定对讲机处于活跃状态,则指定对讲 机将传输 ACK 命令并在显示屏上显示您的 ID 号 码。

### 选择性呼叫

您可以呼叫选定联系人别名。

- r 按下指定的 **PF** 键以激活 MDC1200 呼叫功能。
- □ 按下 [▼]/[▲] 键调出您要联系的联系人别名, 然 后按 [MODE(  $O_m$ )] 键。
- □ 按 [v]/[▲] 键选择"SEL CALL"。

□ 按 [MODE (Oπ)] 键向指定对讲机传输选择性呼 叫命令。如果指定对讲机处于活跃状态,则指定 对讲机将传输 ACK 命令并在显示屏上显示您的 ID 号码。

### 对讲机检测

您可以检测选定联系人别名的对讲机状态。

- r 按下指定的 **PF** 键以激活 MDC1200 呼叫功能。
- □ 按下 [▼]/[▲] 键调出您要联系的联系人别名, 然 后按 [MODE(Om)] 键。
- r 按 [q]/[p] 键选择"**RADIO CK**"。
- □ 按 [MODE ( **O<del>n</del>)** ] 键向指定对讲机 (显示屏将显 示"-CAL IN-")发送"对讲机状态"。如果指定 对讲机处于"活动"状态,或在范围内并且已启动, 则指定对讲机将发送 ACK 命令,然后您的对讲机 显示屏将显示"**ACK RECV**"。如果不处于活跃状 态,则您的对讲机显示屏显示"**-NO ACK-**"。

# 复活

您可以通过下列步骤恢复临时关闭的对讲机。

- □ 按下指定的 PF 键以激活 MDC1200 呼叫功能。
- □ 按下 [▼]/[▲] 键调出您要复活的联系人别名, 然 后按 [MODE(Om)] 键。
- □ 按 [v]/[A] 键选择"REVIVE"。
- □ 按 [MODE (Om)] 键向遥毙的对讲机(显示屏将 显示"-CAL IN-")发送复活命令。当遥毙的对讲 机收到复活命令时,临时关闭的对讲机将恢复启

用,然后自动发送 ACK 命令。您的对讲机显示屏 将显示"**ACK RECV**"。如果您的对讲机显示屏显 示"-NO ACK-", 则恢复命今不成功。

### 遥毙

您可可通过远程控制停用选定的对讲机(暂时禁用发 射 / 接收)。

- r 按下指定的 **PF** 键以激活 MDC1200 呼叫功能。
- □ 按下 [▼]/[▲] 键调出您要遥毙的联系人别名, 然 后按 [MODE(  $O_m$ )] 键。
- r 按下 [q]/[p] 键选择"**STUN**"。
- □ 按 [MODE (O<del>n</del>)] 键向指定对讲机 (显示屏将显 示"-CAL IN-")发送遥**毙命今。如果指定对讲机** 处于活跃状态,则指定对讲机将传输 ACK 命令并 将其遥毙。如果不处于活跃状态,则您的对讲机显 示屏将显示"-NO ACK-",表示禁用命令不成功。

遥毙的对讲机可通过"复活"功能恢复启用,如前所述。

#### 在数字模式下工作时

- r 按下指定的 **PF** 键以激活呼叫功能。
- □ 按 [▼]/[▲] 键选择"联系人别名"。
	- 如果选定联系人别名的 TX ID 类型是"组呼" 或"全呼"(显示屏显示"回"或"囚"图标), 请按两下 [MODE (Om)] 键, 以显示选定联系 人别名的 ID 代码。
	- 如果选定联系人别名的 TX ID 类型是"个呼"(显 示屏显示"■"图标)时,则可以执行"呼叫提示"、 "杳看 ID"、"对讲机检测"、"复活"或"遥毙" 操作。

#### 呼叫提示

您可以呼叫选定联系人别名。

- □ 按下指定的 PF 键以激活呼叫功能。
- □ 按下 [▼]/[▲] 键调出您要联系的联系人别名, 然 后按 [MODE (Om)] 键。
- r 按 [q]/[p] 键选择"**CALL ALT**"。
- □ 按 [MODE(O<del>n</del>)] 键向指定对讲机传输呼叫提示 命令。如果指定对讲机处于活跃状态,则指定对讲 机将传输 ACK 命令并在显示屏上显示您的 ID 号 码。

如果不处于活跃状态,则您的对讲机显示屏显示 "**-NO ACK-**"。

### 查看 **ID**

- 您可以确认选定联系人别名的 ID 代码。
- □ 按下指定的 PF 键以激活呼叫功能。
- □ 按下 [▼]/[▲] 键调出您要确认 ID 代码的联系人 别名, 然后按 [MODE ( O<del>n</del> ) ] 键。
- □ 按 [v]/[A] 键选择 "VIEW ID"。
- □ 按 [MODE (Om)] 键显示选定联系人别名的 ID 代 码。

#### 对讲机检测

- 您可以检测选定联系人别名的对讲机状态。
- □ 按下指定的 PF 键以激活呼叫功能。
- □ 按 [▼]/[▲] 键调出您要检测的联系人别名, 然后 按 [MODE(Om)] 键。
- □ 按 [v]/[▲] 键选择 "RADIO CK"。
- □ 按 **[MODE( Om**) ] 键向指定对讲机发送"对讲机 状态"命今。如果指定对讲机处于"活动"状态, 则指定对讲机将发送 ACK 命令,然后您的对讲机 显示屏将显示"**ACK RECV**"。如果不处于活跃状 态,则您的对讲机显示屏显示"**-NO ACK-**"。

### 复活

您可以通过下列步骤恢复遥毙的对讲机。

- □ 按下指定的 PF 键以激活呼叫功能。
- □ 按下 [▼]/[▲] 键调出您要复活的联系人别名, 然 后按 [MODE(  $O_m$ )] 键。
- □ 按 [v]/[A] 键选择"REVIVE"。

□ 按 [MODE (Om)] 键向已禁用的对讲机传输恢复 命令。当临时关闭的对讲机收到恢复命令时,临时 关闭的对讲机将恢复启用,然后自动传输 ACK 命 令。您的对讲机显示屏将显示"**ACK RECV**"。如 果您的对讲机显示屏显示"**-NO ACK-**",则恢复 命令不成功。

#### 遥毙

您可可通过远程控制停用选定的对讲机(暂时禁用发 射 / 接收)。

- r 按下指定的 **PF** 键以激活呼叫功能。
- 口 按下 [▼]/[▲] 键调出您要临时关闭的联系人别 名, 然后按 [MODE (  $O_m$  ) ] 键。
- r 按 [q]/[p] 键选择"**STUN**"。
- □ 按 [MODE (Om)] 键向指定对讲机发送遥毙命令。 如果指定对讲机处于活跃状态,则指定对讲机将 传输 ACK 命令并将其遥毙。如果不处于活跃状态, 则您的对讲机显示屏将显示"**-NO ACK-**",表示 禁用命令不成功。

遥毙的对讲机可通过"复活"功能恢复启用,如前所述。

### 上一状态 / 下一状态 / 囧

从预定义的状态列表中选择 5 音状态代码。

#### 状态检测

检测 5 音接收状态代码。按下指定的 PF 键时, 显示 屏将根据预定义的状态列表显示与接收状态情况对应 的"消息"。

#### 信令监听 43

信令监听功能特定于寻呼操作。"开启"信令监听模 式时,用户将听到寻呼频道上的所有通信(特定于子 音频信令)。接收到预设的 2 音或 5 音子音频信号时, 将响起寻呼提示音。

如果"关闭"信令监听模式,则寻呼信道上将听不到 通常的对讲机通信。对讲机将仅在收到预设的 2 音或 5 音信令时,才解除静音并发出提示音。

### **ID** 查看

此功能用于查看当前信令系统中登录的 ID 代码。可 用的操作系统为 5 音 ID、DTMF ID、MDC1200® ID 和数字 ID。

- 按下指定的 **PF** 键显示已登录 ID。
- □ 按 [v]/[A] 键选择已登录 ID。
- □ 按住 [SIDE] 键使显示屏在 "ID 代码显示"和 "信 道标签显示"之间切换。
- 按 [**SIDE**] 键恢复到正常的信道指示。

### 短信

您可以从其他对讲机接收消息,或向其他对讲机发送 消息。请查看第 29 页了解消息功能的更多信息。

#### 强插

此功能允许具有优先级的用户(通过编程软件进行分 配)停止或"中断"任何当前传输。然后,信道将处 于开启状态,以允许发送优先消息。"发射中断"功 能可确保关键信息的连接。

按下指定的 **PF** 键停止任何当前传输。该信道将打开, 之后可按 **PTT** 按钮传输优先消息。

#### 发射省电禁用

发射省电禁用有助于在接收到附近工作站发出的较强 信号时通过降低传输功率来延长电池使用时间。我们 建议您小心使用此功能,因为降低对讲机的发射功率 会导致接收方对讲机听到的音量变小,通话距离变近。

如果您在总是需要用到高功率的地方操作对讲机。我 们建议您按 **PF** 键禁用发射省电。

再次按下指定的 PF 键, 发射省电功能开启, 对讲机 收到附近强信号时,会自动降低发射功率。

#### 锁定

可通过指定的 **PF** 键激活 / 禁用可编程按键和 **PTT** 开 关。

您可以通过"用户设置(菜单)"模式更改锁定配置。 有关详细信息,请参阅第 28 页。

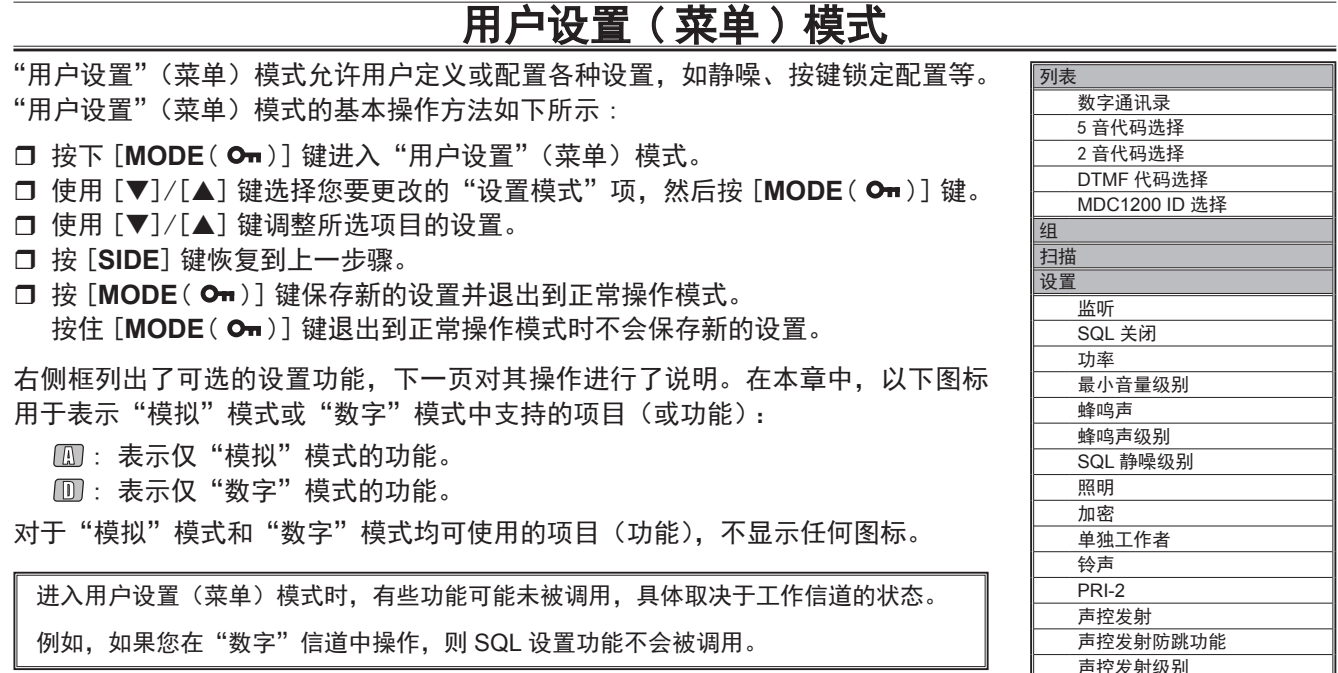

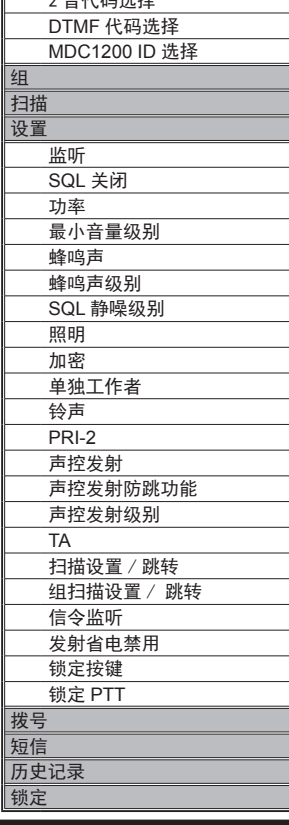

#### 列表

- 在此项中可以运行以下功能 :
	- r 数字通讯录
	- 口 5 音代码选择
	- 口 2 音代码选择
	- **□ DTMF 代码选择**
	- r MDC1200 ID 选择

按下 [▼ ] / [▲ ] 键调出您要运行的功能, 然后按 [MODE (Om)] 键将其激活。请参阅以下内容了解每 个功能的详细操作。

#### 数字诵讯录 10

数字通讯录允许您通过按 [▼]/[▲] 键在数字模式下 确认联系人别名。

如果 TX ID 类型的选定联系人别名是"组呼"或"全呼" (屏幕显示"回"或"四"图标,则您可以确定选定联 系人别名的 ID 代码。

如果选定联系人别名的 TX ID 类型是"个呼"(显示 屏显示"■"图标)时,则可以执行"呼叫提示"、"ID 杳看"、"对讲机检测"、"复活"或"谣毙"操作。请 参阅第 20 页查看数字呼叫操作的详细信息。

#### 5音代码选择 13

5 音代码选择允许您选择 / 发送预编程编码列表的 5 音编码代码。

按 [▼ ] / [▲ ] 键 选 择 5 音 编 码 代 码. 然 后 按 [MODE (Om)] 键发送选定的 5 音编码代码。

#### 2音代码选择 (1)

2 音代码选择允许您选择 / 发送预编程编码列表的 2 音编码代码。

按 [▼ ] / [▲ ] 键 选 择 2 音 编 码 代 码, 然 后 按 **[MODE(Om)]** 键发送选定的 2 音编码代码。

#### **DTMF** 代码选择

DTMF 代码选择允许您选择 / 发送预编程编码器列表 的 DTMF 页面代码。

按 [ ▼ ] / [ ▲ ] 键 选 择 DTMF 页 码 代 码, 然 后 按 [MODE(O<del>n</del>)] 键传输选定的 DTMF 页面代码。

#### **MDC1200 ID** 选择

MDC1200 ID 选择允许您选择 MDC1200® 联系人别 名通过按 [▼]/[▲] 键的信今功能, 您可以执行"呯 叫提示"、"选择性呼叫"、"对讲机检测"、"遥毙"和 "复活"操作。请参阅第 19 页查看 MDC1200 呼叫操 作的详细信息。

### 组

- 您可以选择一组不同的信道。
- □ 按 [▼]/[▲] 键调出所需组。显示屏右上角将显示 组编号并短暂显示组名称。
- 口按 [MODE( Om )] 键接受组。

### 扫描

在此项中,您可以激活 /禁用扫描功能。可用选项包括 :

- 关闭 : 停止当前正在运行的扫描操作。
- 扫描 : 停止当前正在运行(如果已激活)的扫 描操作,然后开始"扫描"操作。请参 阅第 16 页查看扫描操作的详细信息。
- 组扫描 : 停止当前正在运行(如果已激活)的扫 描操作,然后开始组扫描操作。请参阅 第 16 页查看组扫描操作的详细信息。
- FM 扫描 : 停止当前正在运行(如果已激活)的扫 描操作,然后开始 FM(Follow Me) 扫描 操作。请参阅第 17 页查看 Follow Me 扫 描操作的详细信息。
- 双频监听 : 停止当前正在运行(如果已激活)的扫 描操作,然后开始双频监听操作。请参 阅第 17 页查看双频监听的详细信息。
- TA 扫描 : 停止当前正在运行(如果已激活)的扫 描操作,然后开始 TA 脱网)扫描操作。 请参阅第 18 页查看 TA 扫描操作的详细 信息。

### 设置

在此项中可以运行以下功能 :

- 口 监听
- □ SQL 关闭
- 口 功率
- □ 最小音量级别
- □ 蜂鸣声
- □ 蜂鸣声级别
- □ SQL 静噪级别
- 口 照明
- 口 加密
- r 单独工作者
- □ 钤声
- $\Box$  PRI-2
- 口 声控发射
- □ 声控发射防跳功能
- 口 声控发射级别
- $\sqcap$  TA
- □ 扫描设置 / 跳转
- 口 组扫描设置 / 跳转
- 口 信令监听
- 口 禁用发射省电
- 口 锁定按键
- r 锁定 PTT

按下 [▼]/[▲] 键调出您要运行的功能, 然后按 [MODE (Om)] 键将其激活。请参阅以下内容了解每 个功能的详细操作。

#### 监听

您可以通过按 [▼]/[▲] 键在"打开"和"关闭"任 何信令功能之间切换。

#### **SQL 关闭** 网

您可以通过按 [▼]/[▲] 键在"打开"和"关闭"静 噪电路之间切换。

#### 功率

您可以通过按 [▼]/[▲] 键在"增加"和"减小"对 讲机的传输功率之间切换。

#### 最小音量

您可以通过按 [▼]/[▲] 键在激活 AF 最小音量功能 时设置音频音量级别。可用选项为"0"~"255"。

#### 蜂鸣声

您可以通过按 [▼]/[▲] 键在"打开"和"关闭"对 讲机蜂鸣声之间切换。

#### 蜂鸣声级别

您可以通过按 [▼ ] / [▲ ] 键设置对讲机蜂鸣声级别。 可用选项为"0"~"15"。

#### **SQL** 静噪级别

您可以通过按 [▼]/[▲] 键选择静噪级别。可用选项 包括"**SQLLV OP**(开启)"、"**SQLLV TH**(静噪低)"、 "**SQLLV NM**(普通)"和"**SQLLV TI**(静噪高)"。

#### 照明

您可以通过按 [▼]/[▲] 键在"打开"和"关闭"显 示屏和键盘背光之间切换。

#### 加密国

您可以通过按 [▼]/[▲] 键在"打开"和"关闭"模 拟语音转换加密功能之间切换。

#### 单独工作者

您可以通过按 [▼]/[▲] 键在"打开"和"关闭"单 独工作者功能之间切换。

#### 钤声 A

您可以通过按 [▼ ] / [▲ ] 键选择"打开"或"关 闭"CTCSS/DCS 铃声功能。

将 CTCSS/DCS 铃声功能设置为"开启"时, 对讲机 接收到的 CTCSS 或 DCS 信令与预设的信令相同的情 况下 , 会发出提示铃声。

#### **PRI-2**

您可以通过按 [▼]/[▲] 键启用 / 禁用将当前工作信 道设置为当前组的优先信道(PRI-2 信道)。

#### 声控发射

您可以通过按 [▼]/[▲] 键在"打开"和"关闭"声 控发射功能之间切换。

#### 声控发射防跳功能

您可以通过按 [▼]/[▲] 键在"打开"和"关闭"声 控发射防跳功能之间切换。

#### 声控发射级别

您可以通过按 [▼]/[▲] 键调整声控发射增益。可用 选项为"–8"~"+8"。

#### **TA**

您可以通过按 [▼]/[▲] 键在"打开"和"关闭"脱 网功能之间切换。请参阅第 17 页查看脱网功能的详 细信息。

#### 扫描设置 / 跳转

您可以通过按 [▼]/[▲] 键向您的扫描列表添加当前 信道或从您的扫描列表删除当前信道。

#### 组扫描设置 / 跳转

您可以通过按 [▼]/[▲] 键向您的扫描讲程添加当前 组或从您的扫描进程删除当前组。

#### 信今监听

您可以通过按 [▼]/[▲] 键在"打开"和"关闭"信 令监听功能之间切换。请参阅第 22 页查看信令监听 功能的详细信息。

#### 禁用发射省电

您可以通过按 [▼]/[▲] 键激活 / 禁用"禁用发射省 电"功能。请参阅第 22 页查看禁用发射省电功能的 详细信息。

### 锁定按键

您可以通过按键锁定功能启用 / 禁用可编程功能键。 可用值 :

**LOCK**: 可编程功能键将被按键锁定功能锁定。 **FREE**: 可编程功能键不会被按键锁定功能锁定。

### 锁定 **PTT**

您可以通过按键锁定功能启用 / 禁用 PTT 开关。可用 值 :

**LOCK**: **PTT** 开关将被按键锁定功能锁定。 **FREE**: **PTT** 开关不会被按键锁定功能锁定。

### 拨号

在此项中,您可以拨打被预编程的 DTMF 自动拨号电 话号码。

- □ 按 [v]/[▲] 键选择您要拨打的 DTMF 自动拨号 电话号码。
- r 按 **PTT** 开关发送预定义的 DTMF 提示音,且扬声 器中会听到在拨号序列内发送的 DTMF 提示音。

### 短信

操作系统不同,短信功能也不同。请参阅以下内容了 解每个操作系统的详细操作。

#### 数字模式 ⑪

"数字"模式下的短信功能可以接收其他对讲机的短 信或向其他对讲机发送短信。

- r 按 [q]/[p]键选择"**IN BOX**"或"**SEL MSG**"功能。 **IN BOX** :确认 / 删除收到的短信。 **SEL MSG** :将短信发送给其他对讲机。
- □ 按 **[MODE (Om)** ] 键接受选定功能。请参阅以下 内容了解每个功能的详细操作。

"**IN BOX**"功能

- 在这种功能在,您可以确认 / 删除收到的短信。
- □ 按 [v ] / [▲] 键 选 择 "IN BOX", 然 后 按 [MODE(  $O_m$ )] 键接受。
- □ 按 [v]/[A] 键选择收到的短信。**EVX-S24** 可以 记忆多达 20 条短信(先进先出)。您可以在最后一 个短信循环处找到"**ALL Delete**"选项。下一段对 本选项的详细信息进行了描述。
- r 按住 [**SIDE**] 键确认选定消息的"呼叫 ID"。

#### □ 如要删除选定消息 :

- ¦ 再次按住 [**SIDE**] 键以显示"**Delete**"选项。
- ¦ 按 [q ]/ [p ] 键 选 择"**Yes**", 然 后 按  $[MODE(**On**)]$ 键。
- ¦ 您可以在上一步中选择"**No**"而不是"**Yes**"

取消删除短信。

- **ALL Delete** :您可以一次性删除所有短信。
- □ 在最后一个消息循环处按 [▼]/[▲] 键, 然后选择 "全部删除"。
- □ 按 [▼]/[▲] 键选择 "是",然后按 [MODE( O<del>n</del>)] 键。
- 口 您可以在上一步中选择"否"而不是"是"取消删 除全部短信。

#### "**SEL MSG**"功能

- 通过该功能可以向其他对讲机发送短信。
- r 按 [q ] / [p ] 键并选择"**SEL MSG**", 然后按  $[MODE($   $Q_{\text{m}})$ ] 键接受。
- □ 按 [v]/[▲] 键选择您要发送的短信。
- □ 按 [MODE (Oπ)] 键, "SEND"符号将出现。
- □ 按 [MODE( **O**π )] 键, 然后按 [▼]/[▲] 键来选 择联系人别名。
- □ 再次按 [MODE( **O**π )] 键发送短信。

### 模拟模式 3

通过"模拟"模式的短信功能可以发送预编程编码列 表的 5 音状态短信并确认与接收的 5 音状态短信对应 的"短信"。

### 发送短信

- □ 按 [v]/[A] 键选择 "SELECT"。
- □ 按 [MODE( Om) ] 键, 然后按 [▼]/[▲] 键选择 您要发送的"短信"。
- 口 按 [MODE(  $O_m$ )] 键发送短信。

### 确认短信

- □ 按 [v]/[A] 键选择 "CHECK"。
- □ 按 [MODE (  $O_m$  ) ] 键, 然后按 [  $\nabla$  ] / [  $\triangle$  ] 键选择 所接收的"短信"。

# 历史记录

在此项中,您可以确认为当前工作信道设置的操作系 统的已接收工作站 ID 的历史记录。可用的操作系统 有数字 ID、5 音 ID、DTMF ID 和 MDC1200® ID。

- □ 按 [v]/[▲] 键滚动查看为当前工作信道设置的操 作系统的 ID。
- □ 按住 [SIDE] 键以显示接收该工作站的 ID 的"信 道标签(名称)"(如有需要)。

# 锁定

在此项中,您可以锁定可编程按键和 **PTT** 开关以防止 意外更改信道或因疏忽造成的传输。

要锁定按键, 请按住 [MODE( On )] 键。

您可以诵讨此"用户设置(菜单)"模式的"设置" 项中的"锁定按键"和"锁定 PTT"功能更改锁定配置。 有关详细信息,请参阅第 28 页。

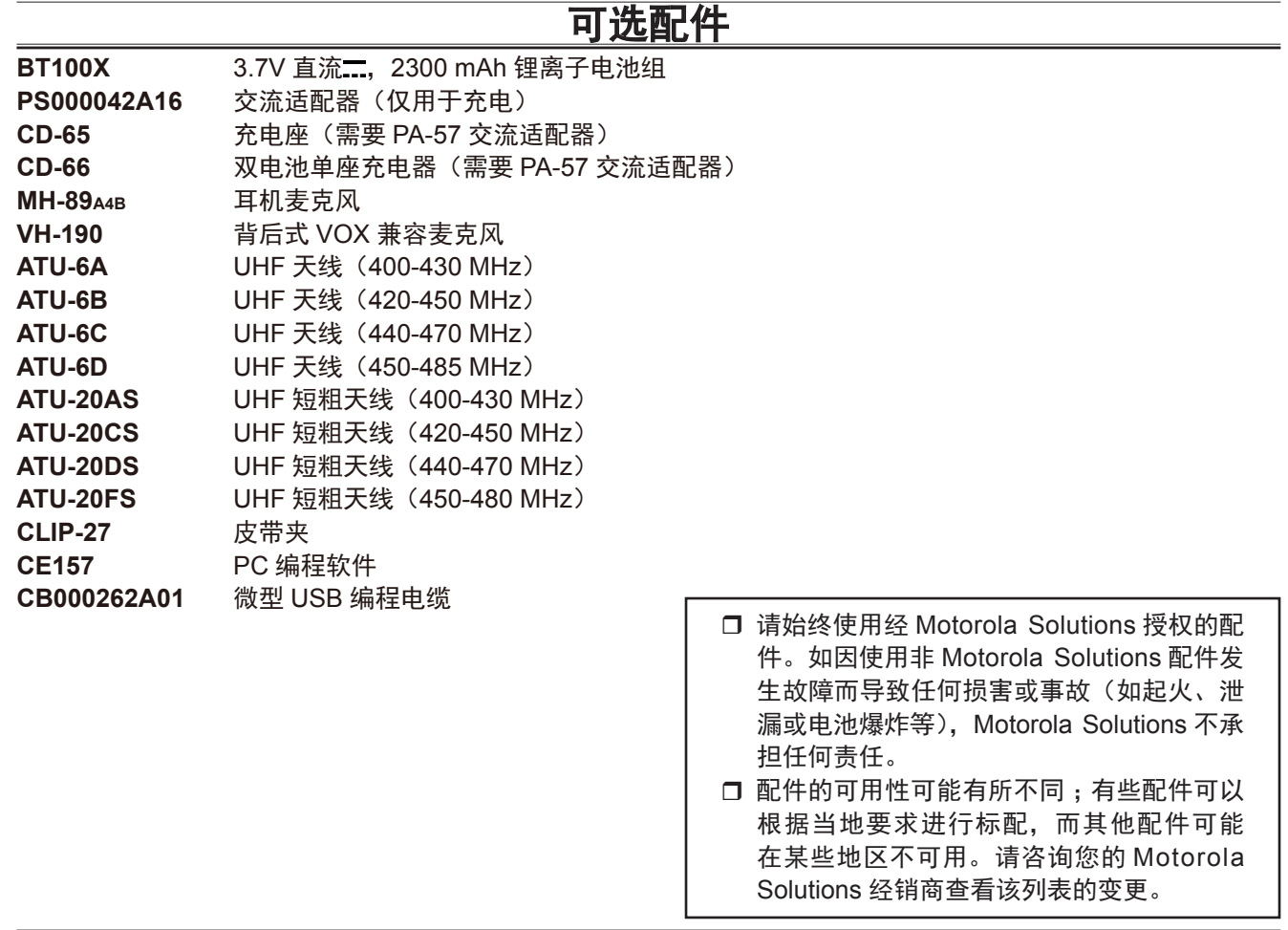

# 产品中有害物质的名称及含量

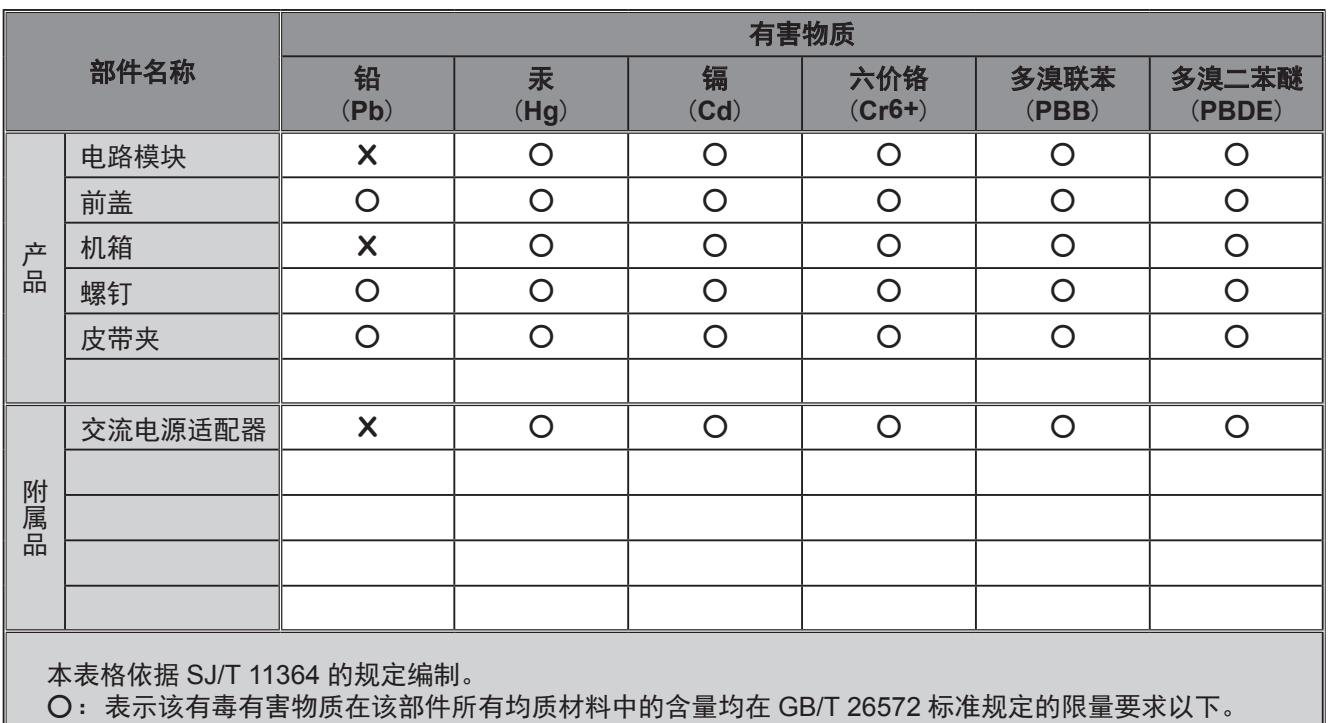

X:表示该有毒有害物质至少在该部件的某一均质材料中的含量超出 GB/T 26572 标准规定的限量要求。

本产品中嵌入的 AMBE+2™ 语音编码技术受知识产权保护, 包括 Digital Voice Systems, Inc. 的专利权、版 权和商业秘密。该语音编码技术单独授权供该通信设备使用。明确禁止该技术用户对其进行反编译、逆向 工程或拆解结果代码,或以任何其他方式将结果代码转换成人可读取的格式。

美国专利号:#5,870,405、#5,826,222、#5,754,974、#5,701,390、#5,715,365、#5,649,050、#5,630,011、 #5,581,656、#5,517,511、#5,491,772、#5,247,579、#5,226,084 和 #5,195,166。

# 如何处理您的电子和气设备 带符号(带叉号的垃圾桶)的产品不能当做生活垃圾处理。 电子和电气设备应在能够处理这些商品及其产品废弃物的设施处进行回收利用。 对于欧盟国家 / 地区,请联系您当地的设备供应商代表或服务中心,以了解有关各国家 / 地区废 物收集系统的信息。

第 15.21 部分:未经 Motorola Solutions 明确授权, 对此设备所做的修改都可能导致用户无权操作此设备。

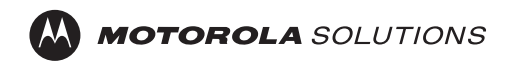

未经 Motorola Solutions, Inc. 许可, 不得复制本手册的任何部分。 Motorola Solutions 是 Motorola Solutions, Inc. 的商标。

所有其他商标均为其各自所有者的财产。

©2018 and 2019 Motorola Solutions, Inc. 保留所有权利。

中国印刷

**Motorola Solutions, Inc.** 500 W. Monroe Street Chicago, IL 60661 USA

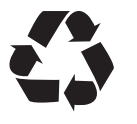

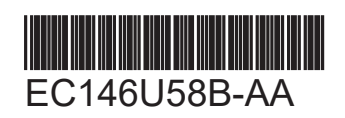